文章编号:1006-544X(2002)04-0449-05

# 基于 MATLAB的 "自动控制原理" 课程 实验 CAI 的实现

<u> The Communication of the Communication of the Communication of the Communication of the Communication of the Co</u>

# 张烈平 ,牛秦洲

(桂林工学院 电子与计算机系 ,广西 桂林 541004)

摘 要: 介绍了一个用 MATLAB 语言所编写的"自动控制原理"课程实验 CAI 系统的基本 功能结构,以及系统的三个主要功能模块的具体实现方法,用该系统进行 "自动控制原理" 课程的实验,可以极大地弥补电子线路模拟系统实验过程的不足.通过教学实践表明:对 于偏重理论的 "自动控制原理"课程的实验教学,将传统电子线路模拟系统与该系统结合 进行实验教学,能够取得比较好的实验效果,也促进了课程的理论教学. 关键词: MATLAB; 自动控制原理; 计算机辅助教学; 仿真 中图分类号: TP391.9: G434  $\overline{y}$  文献标识码: A<sup>①</sup>

"自动控制原理"课程是诸多专业的一门重要专业基础课程,其特点是理论性强以及相对较抽 象[1].由于经费等各方面的原因,大多数院校在开设该课程的实验时,仍处于模拟实验箱的传统实验 阶段,以致实验内容形式老化,不能达到实验要求和促进课程理论教学的目的. 近几年来,虚拟仪器 的应用,使实验更为方便,效果也更为明显,但由于其构成的基础仍然是模拟电子线路,致使有些如 频率特性等实验效果仍然不好,能够开出的实验受到很大的限制. 鉴此, 笔者通过借助 MATLAB 提供 的丰富的控制系统分析和绘图功能,开发出一套用户界面良好的 "自动控制原理"实验 CAI系统,系 统基本上覆盖了所要求的实验内容,与电子线路模拟系统互相补充,很好地达到实验教学的目的和要 求.

## 1 系统的功能结构

鉴于系统的实验性质和辅助 "自动控制原理"课程的教学的目的,整个系统采用以每单个实验作 为子系统,总共包括典型环节的模拟研究、时域分析、频域分析、系统校正、根轨迹分析、状态反馈、 采样系统分析、非线性系统分析等 9个子系统,而其中每个子系统又主要包含实验说明、数学模型建 立、实验仿真分析等 3个功能模块,整个实验系统的功能结构图如图 1所示.

## 2 系统功能模块的实现

#### 21 实验说明模块的实现

实验说明模块是对要进行的实验给予必要的说明,针对内容的多少,系统采取了两种不同的实现 方法,图 2是典型环节模拟研究实验中的比例积分环节的模拟研究实验说明示意图,它的内容较少, 对于该类说明其实现方法如下:

① 收稿日期:2001-03-28;修订日期:2001-05-10 作者简介:张烈平(1971-),男,江西南康人,硕士研究生,讲师,计算机应用技术专业.

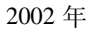

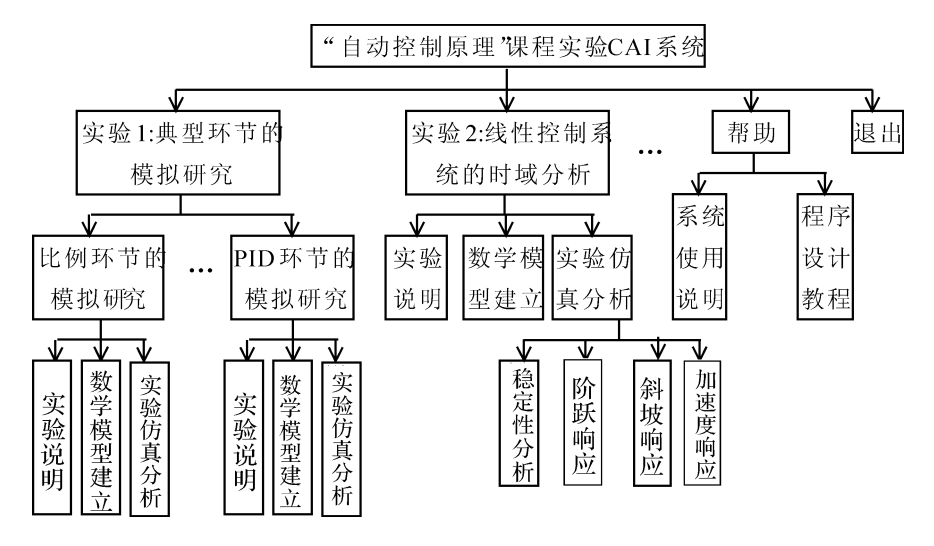

图 1 实验 CAI系统的功能结构图

Fig. 1 Block diagram of experiment CAI system

(1) 把需要进行说明的文字、电路图等用 WORD 或 PROTEL 或画笔做好, 然后保存为 BMP 或 JPG等图形文件;

(2)用下列语句实现对图形的读取,若图形文件不在当前目录,则需要指定所在目录:

h1 = axes('Parent',h0, 'Box', 'off', 'Visible', 'off');

 $A = \text{imread}('zlp2. bmp')$ ;  $\text{image}(A)$ ; axis image; axis off;

若内容较多的说明,系统则采取调用 WORD文档的方法来实现,方法如下:

(1)将要说明的文件用 WORD文档建立并保存;

(2)用如下语句实现 WORD文档的读取:

!c:\progra~1\micros~1\office\winwordxtsm.doc

### 22 数学模型建立模块的实现

此模块为实验仿真分析所必须,它建立的数 学模型被实验仿真模块调用,要建立的数学模型 主要包括线性系统和非线性系统数学模型,对于 线性系统数学模型,可采用代数表达式形式来建 立,而对于非线性系统数学模型,则采用 SIMU LINK更为方便,下面以控制系统时域分析和非线 性环节的理想饱和特性的模拟分析来进行说明.

221 控制系统时域分析数学模型的建立 作 为时域分析,要考察的数学模型应为闭环传递函 数,但在实验或作业过程中常给定是开环传递函 数,另一方面,作为传递函数,它常用的形式又 有两种: 一般形式和零 - 极点形式[1]. 因此, 在 数学模型的建立模块中应考虑到这些必要的转换, 图 3为时域分析数学模型建立的示意图,图中用

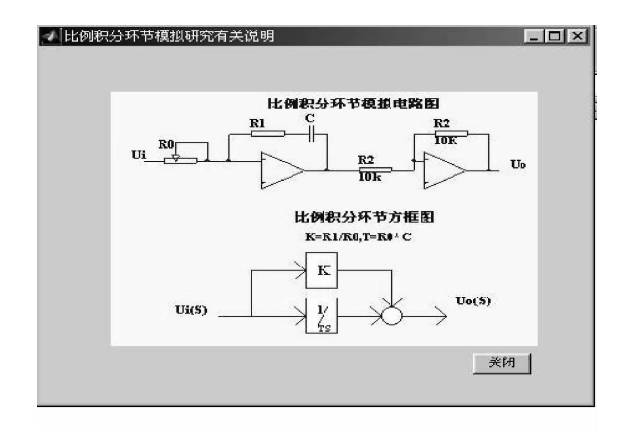

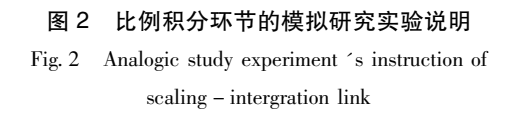

单选按钮来实现开、闭环的选择,当选择为开环时,它将自动转换为闭环形式,而当选择闭环时,则 以此作为要建立的数学模型.另外,用弹出式菜单来实现一般形式和零 - 极点形式的选择, 一般形式

```
为系统调用的形式.
    其中将开环传递函数转为闭环传递函数(单位负反馈系统)的方法如下:
   NumStr1 = get(EditBox1, 'String'):
   Num1 = str2num(NumStr1);xishu1 = length(Num1)for n = 1: length(Num1)A(1, n) = Num1(1, n);end:
   NumStr2 = get(EditBox2, 'String');Num2 = str2num(NumStr2);xishu2 = length(Num2)for n = 1: length(Num2)B(1, n) = Num2(1, n);end:
   numk = A; denk = B
   [numc, denc] = cloop(numk, denk)其中将零-极点形式转换为一般形式的实现方法,是在采用上述方法读取编辑框内的数据后,再
用下列语句实现:
%提取 K
 NumStr1 = get(EditBox1, 'String');
 NumK = str2num(NumStr1);%提取零点
 NumStr2 = get(EditBox2, 'String');
 NumZ = str2num(NumStr2);%提取极点
 NumStr3 = get(EditBox3, 'String');
 NumP = str2num(NumStr3);%转换为一般代数形式
  [\text{num}, \text{den}] = \text{zp2tf}(\text{NumZ}, \text{NumP}, \text{NumK})
```
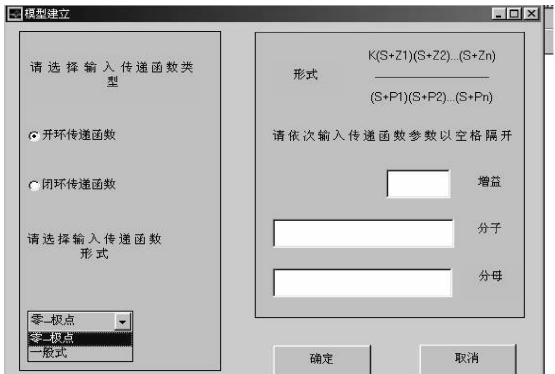

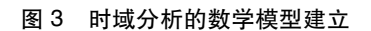

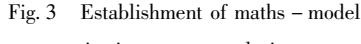

in time - area analysis

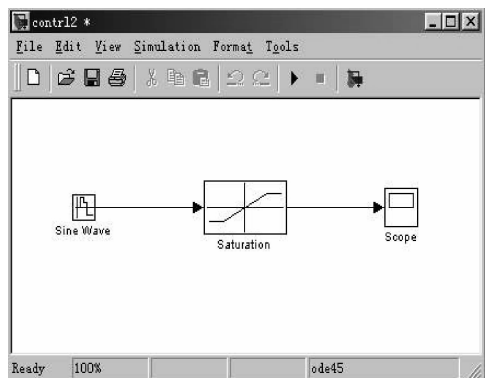

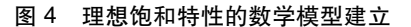

```
Fig. 4 Establishment of maths - model about ideal
             saturation characteristics
```
2.2.2 非线性环节的理想饱和特性的数学模型建立 作为非线性系统,它比较难以用零-极点形式 和一般形式等数学模型来表示,MATLAB 提供的 SIMULINK 可以方便地实现此类数学模型的建立<sup>[2]</sup>. 图 4是采用 SIMULINK命令方式建立的理想饱和特性模拟分析的数学模型,实现的程序清单如下: %加入模块 SineWave并设置参数

```
add_block('built-in/Sine Wave', [sys, '/', 'Sine Wave'])
  set_param(\lceil sys, \prime /', 'Sine Wave', ...
  'frequency', '1', 'Sample time', '0.1', ...
  'position', [55, 75, 75, 95]%加入模块 Saturation并设置参数
  add_ block('built-in/Saturation',[sys,'/','Saturation'])
  set_param([sys, '/', 'Saturation'],...
  'Upper limit', '0.5', 'lower limit', '-0.5', ...
  'position', [175, 64, 250, 106]%加入模块 Scope并设置参数
  add_block('built-in/Scope', [sys, '/', 'Scope'])
  set_param(\lceilsys, '/', 'Scope'], 'window',\lceil 450, 128, 781, 442 \rceil) open_system(\lceilsys, '/', 'Scope'])
  set_param(\lceil sys, '/', 'Scope'], 'position',\lceil 340, 70, 370, 100 \rceil)
%连线
  add_line(sys, [255, 85; 335, 85])
  add_line(sys, [80, 85; 170, 85])
%画图
  drawnow
```
#### 23 实验仿真分析模块的实现

根据不同的实验目的和要求,此项要给出相应的分析工具,如 Bode图等,以及给出相应的分析结 果,如性能指标或稳定性等.要求不同,所采用的实现方法也不同,图 5是系统时域分析中的单位阶 跃响应和非线性环节的理想饱和特性分析的仿真结果.

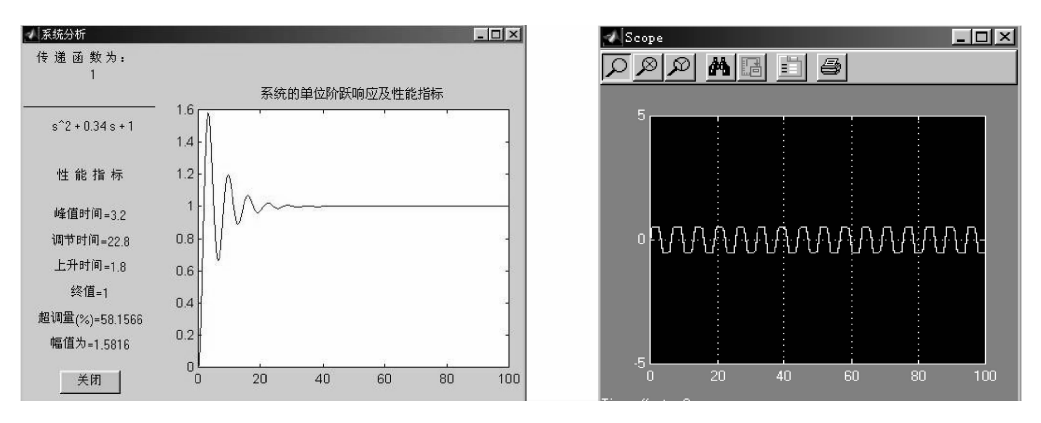

图 5 单位阶跃响应和理想饱和特性分析的仿真结果

Fig. 5 Simulation result of step response and ideal saturation characteristics analysis

其中,传递函数的显示以及性能指标的计算和显示分别调用相应的函数来实现,单位阶跃响应曲 线的绘制可用下列语句来实现:

 $t = 0: 0.1: 100; \text{num} = A; \text{den} = B; y = \text{step}(A, B, t);$ 

plot(t,y); title( '系统的单位阶跃响应及性能指标 '); hold on;

而对于运行由 SIMULINK 建立的数学模型可由下条简单语句来实现:

set\_param('contrl2','SimulationCommand','start')

% contrl2 是由 SIMULINK 建立的数学模型的文件名

# 3 系统的主要特点

- (1)系统人机界面好,操作方便;
- (2)系统规模小,计算机容易满足要求,但仍具备各种基本功能,覆盖了实验教学的基本要求;
- (3)具有动画、音乐、语音等多媒体效果;
- (4)具有辅助教学的功能;
- (5)具有基本的出错提示和保护功能.

# 4 系统实现过程中的一些问题

(1)微分环节的实现.在 MATLAB中不能实现这类非有理表达式的数学模型,可以如下实现:

$$
TS \approx TS/(1 + \gamma TS), \quad \gamma \longrightarrow \mathbb{R} \mathbb{R} \quad 0.1.
$$

(2)单位斜坡响应和单位加速度响应的实现.在 MATLAB中没有提供这两类响应的函数,可转化 为单位阶跃响应来实现,单位斜坡响应和单位加速度响应的实现表达式分别为:

$$
C(S) = \frac{num}{den} \times \frac{1}{S^2} , \quad C(S) = \frac{num}{den} \times \frac{1}{S^3}.
$$

可转化为单位阶跃响应来实现:

$$
C(S) = \frac{num}{den \times S} \times \frac{1}{S^2}, \quad C(S) = \frac{num}{den \times S^2} \times \frac{1}{S}.
$$

# 5 结 论

该系统经电子与计算机系应用电子专科 98, 计算机本科 97、98等班级进行"自动控制原理"实 验计算机仿真教学表明:

(1)在 MATLAB环境下开发的 "自动控制原理"实验计算机辅助教学软件,它能把传统教学和 实验手段难以表达清楚或无法观察到的内容通过计算机充分地显示出来,而且效果极佳,可以取得传 统实验手段无法达到的教学效果;

(2)学生通过采用该系统进行实验,把计算机教学、实验教学和 CAI三者有机地结合起来,使整 个 "自动控制原理"教学效果有大大提高.

#### 参考文献:

[1] 胡寿松. 自动控制原理 (第三版) [M]. 北京: 国防工业出版社, 1996. 20~542. [2] 程卫国, 冯 峰, 姚 东, 等. MATLAB 5.3 应用指南 [M]. 北京: 人民邮电出版社, 1999. 259 ~ 323.

# CAI experiment realization of "principle of automatics control" course based on MATLAB

ZHANG Lie-ping, NIU Qin-zhou

(Department of Electronics and Computer, Guilin Institute of Technology, Guilin 541004, China)

Abstract: A function architecture and three major function models' design of experiment CAI system based on MATLAB in " principle of automatics control " course is introduced. This CAI system can make up for the shortage of the electronic circuit analogy experiment system greatly by doing experiment with this system. It has been proved through teaching that it has a good experiment effect in such siding theory subject like " principle of automatics control " course to do experiment with the electronic circuit analogy experiment system and the CAI system. It can improve the course's theory teaching.

Key words: MTALB; principle of automatics control; CAI; simulation